## **Инструкция для проверки скорости подключения к сети Интернет.**

- 1. Включить компьютер, дождаться пока компьютер полностью загрузиться, т.е. загрузиться Операционная система (ОС) компьютера и программы которые загружаются автоматически при запуске, если таковые имеются. На момент проверки желательно все программы автозапуска закрыть (Некоторые программы, такие как torrent клиент, Skype или AIM клиент могут вносить значительные помехи в результаты тестов). Обычно длительность запуска компьютера длиться от 2 до 5 минут в зависимости от мощности компьютера.
- 2. Если компьютер включен, то необходимо закрыть все запущенные программы и приложения, для освобождения ресурсов компьютера.
- 3. Соединить компьютер с роутером кабелем UTP, так как соединение через Wi-Fi не обеспечивает должной точности измерения ввиду нестабильной скорости соединения по Wi-Fi (Реальная скорость Wi-Fi зачастую в половину меньше отображаемой в свойствах подключения).
- 4. Запустить браузер, рекомендуется использовать Internet Explorer или Mozila Firefox (другие браузеры, такие как Google Chrome и ему подобные Яндекс браузер, Амиго Mail отображают некорректные измерения). Набрать в адресной строке браузера адрес сервера [www.speedtest.net](http://www.speedtest.net/) и перейти на него, подождав некоторое время (обычно от 5 до 30 секунд, чтобы сайт полностью загрузился). Возможно, потребуется установить специальный плагин Adobe Flash Player, если сайт открывается не полностью.
- 5. Выбрать один из Пензенских серверов для тестирования и нажав левой кнопкой мыши на нем запустить тестирование. (см. скриншот).

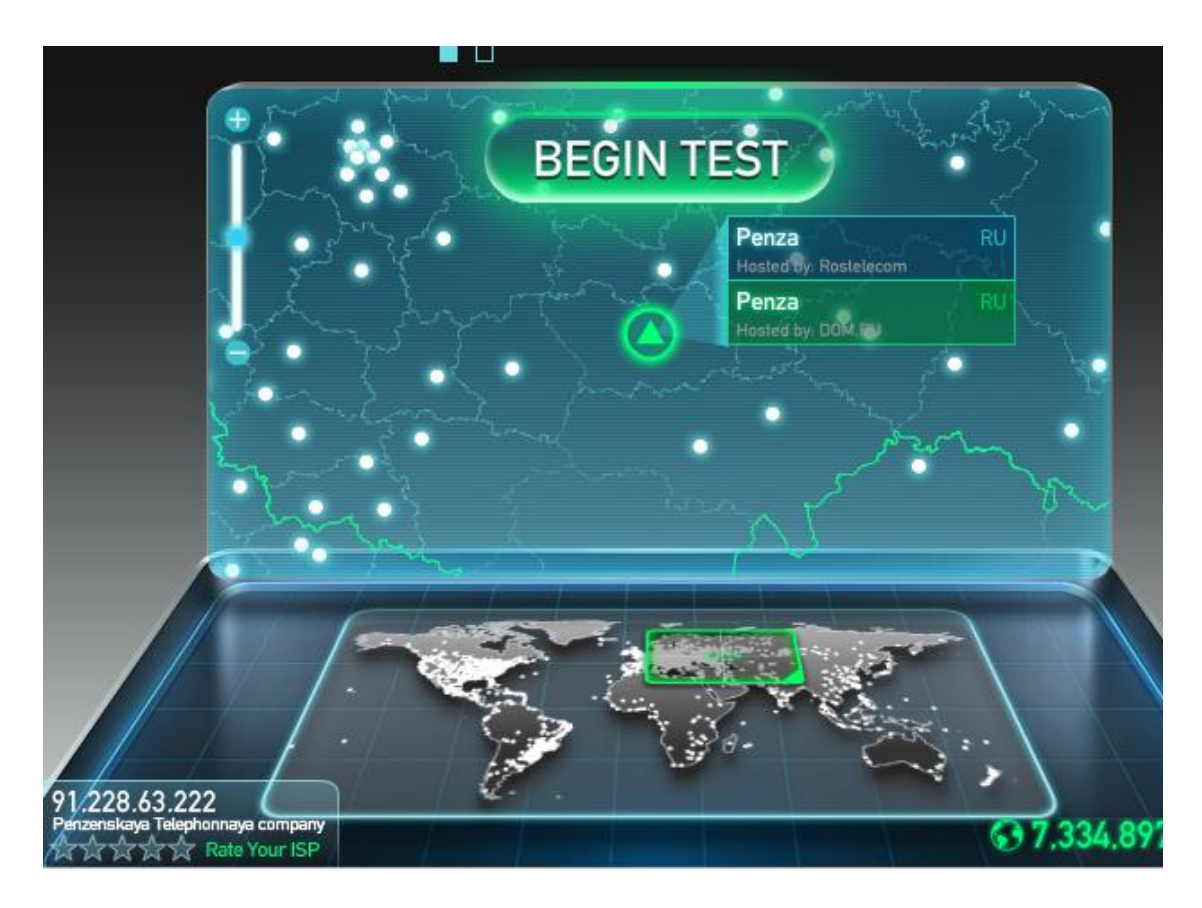

6. После окончания теста вы увидите результаты, в которых основным параметром является скорость скачивания из сети Интернет (Download Speed) в Mbit/c, скорость загрузки в сеть Интернет (Upload) не столь важна и может довольно сильно разниться.

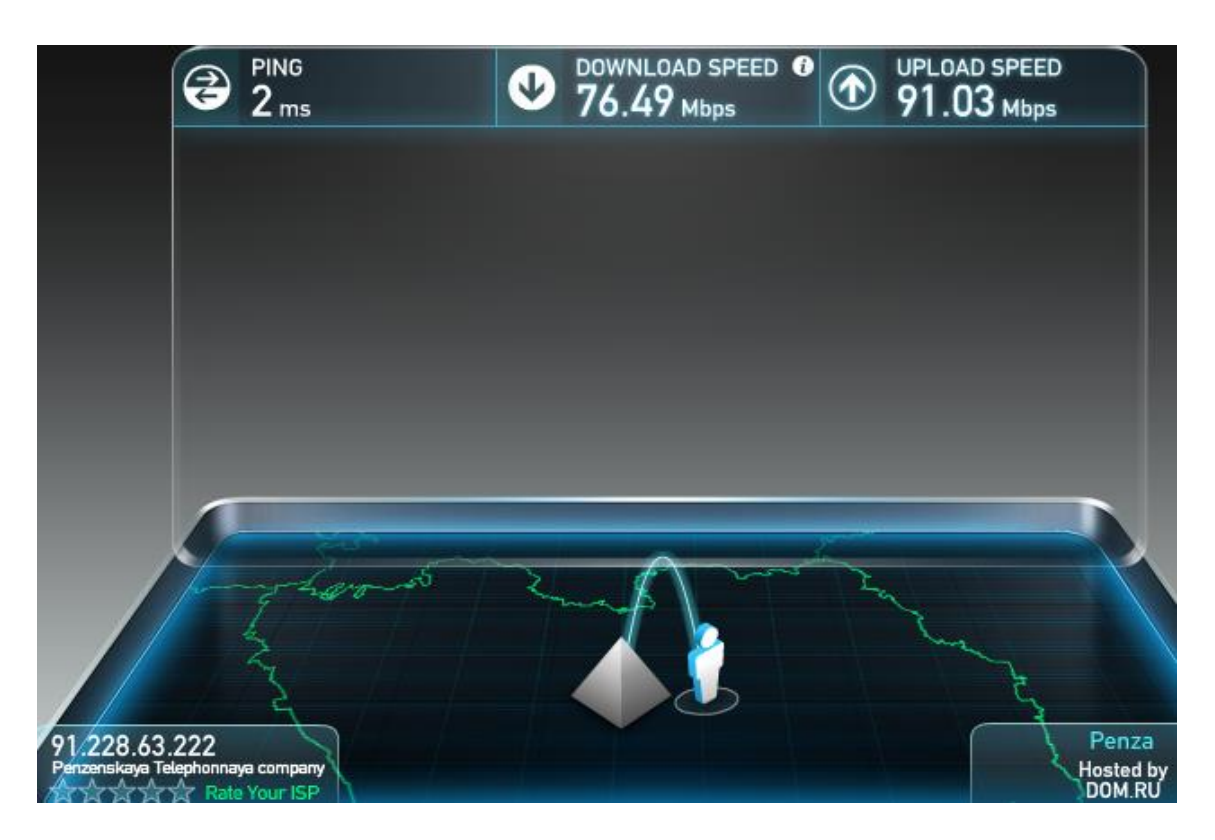

- 7. Для полно объемлемого определения скорости подключения, необходимо провести тест не менее 3-х раз, с промежутками между тестированиями от 1 до 5 минут.
- 8. Штатным показателем является средняя скорость загрузки из сети Интернет по итогам тестирования приблизительно равной (± 10%) скорости подключения к сети согласно вашему тарифному плану. Если по итогам теста средняя скорость загрузки из сети Интернет значительно меньше заявленной в Тарифном плане, то это повод обратиться Техническую поддержку вашего провайдера Интернет.